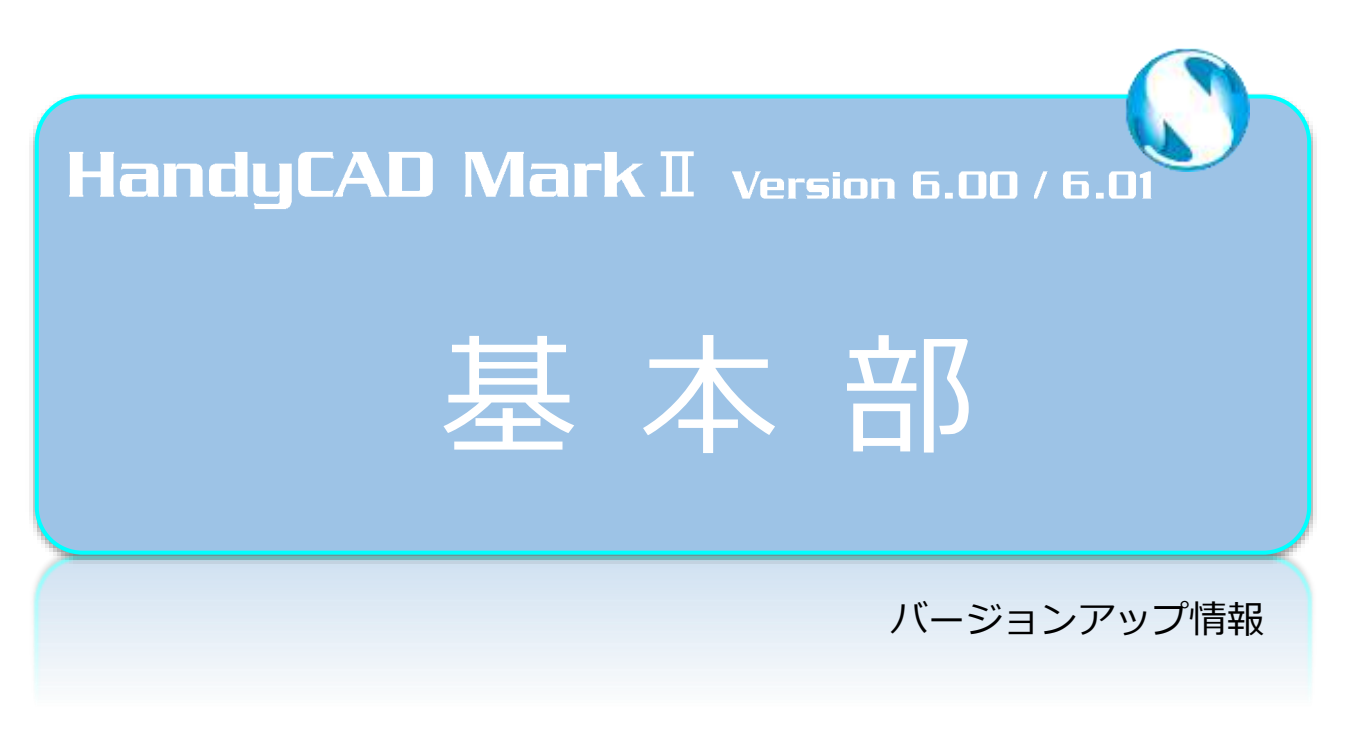

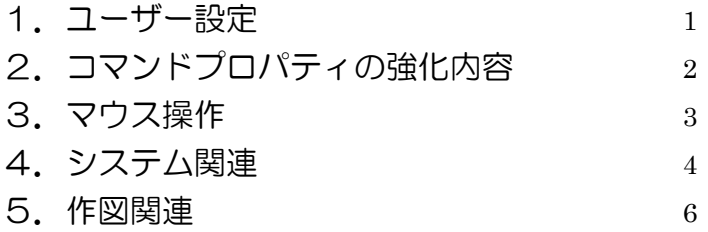

# <span id="page-2-0"></span>┃1. ユーザー設定

#### ■開く/保存

1.「ファイルー保存」グループに「ファイルの種類の初期状態」を追加しました。

図面ファイルを保存する際、初期表示されるファイルの種類を指定します。

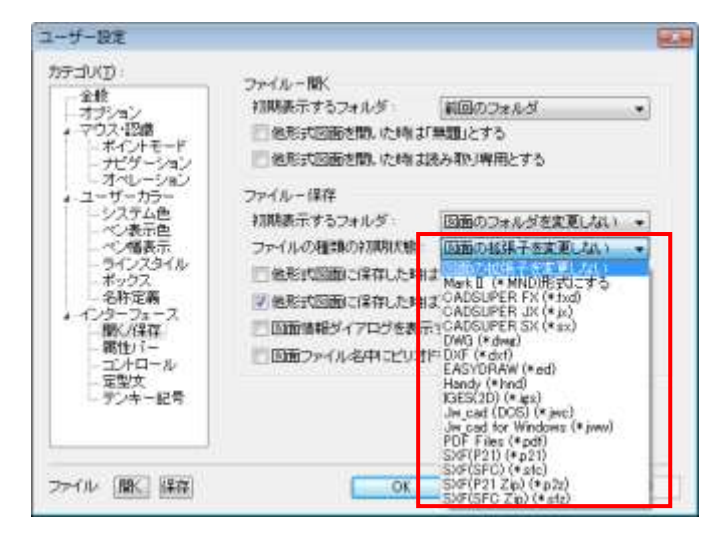

### ■オプション

1.「表示関連」グループに「ホイールによる拡縮のときマウスをビュー中心に移動しない」を追加しました。

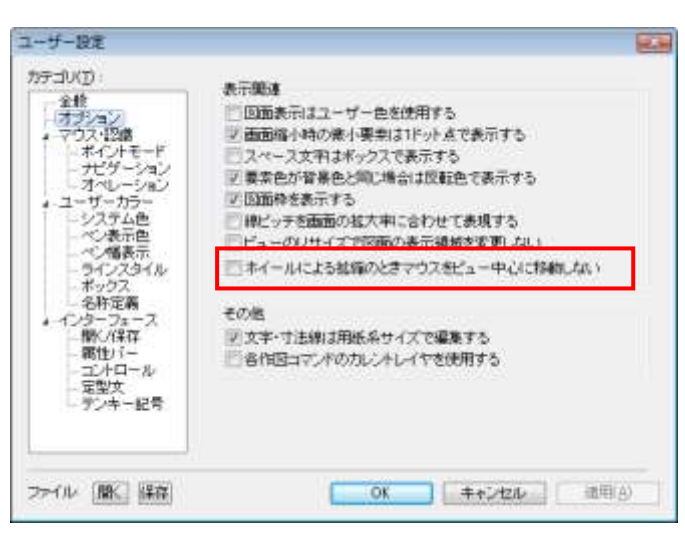

# <span id="page-3-0"></span>■ 2. コマンドプロパティの強化内容

# ■グループ項目

 1.「左クリックで他のグループを閉じる」「右クリックで他のグループを閉じる」を追加しました。 グループ項目をクリックして開く際に、他のグループ項目を閉じた状態にします。

 $\overline{\phantom{a}}$ 

グループ項目が多く、画面解像度が低い場合に使用すると便利です。

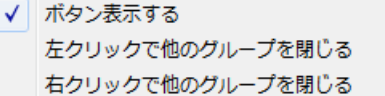

### ■リスト項目

1.「開閉を有効にする」を追加しました。

リスト項目を常に開いた状態で選択できるようになります。

√ 開閉を有効にする

リスト項目のタイトル部をダブルクリックするか、左端の開閉ボタンで状態を切り替えます。 選択変更の多い項目に使用すると便利です。

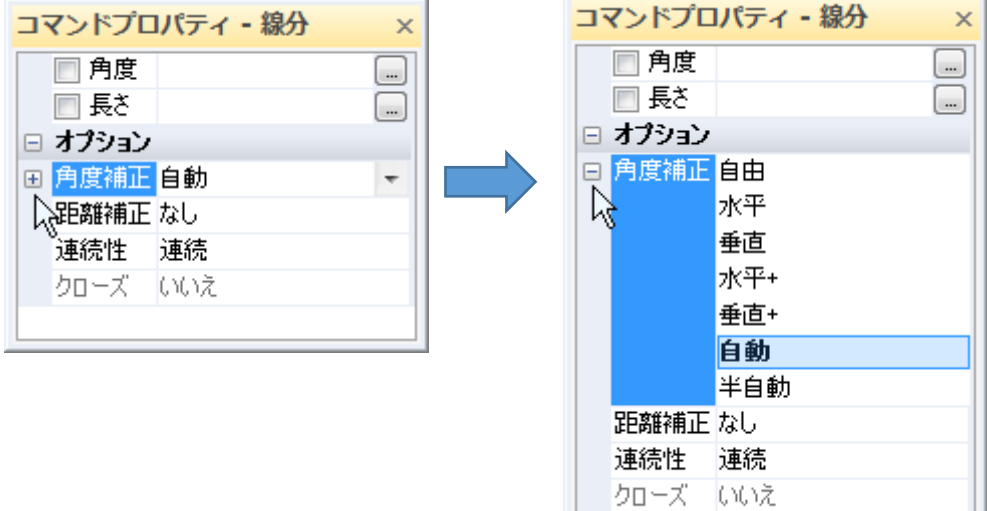

# <span id="page-4-0"></span>| 3. マウス操作

## ■リングメニューによる操作性の向上

1.「ツール-カスタマイズ-メニュー]タブにおいて「リングメニュー」グループを追加しました。 「リングメニューを有効にする」をチェック ON にして使用します。

リングメニューは、マウス右ボタンを上下左右にドラッグして表示&選択を行います。

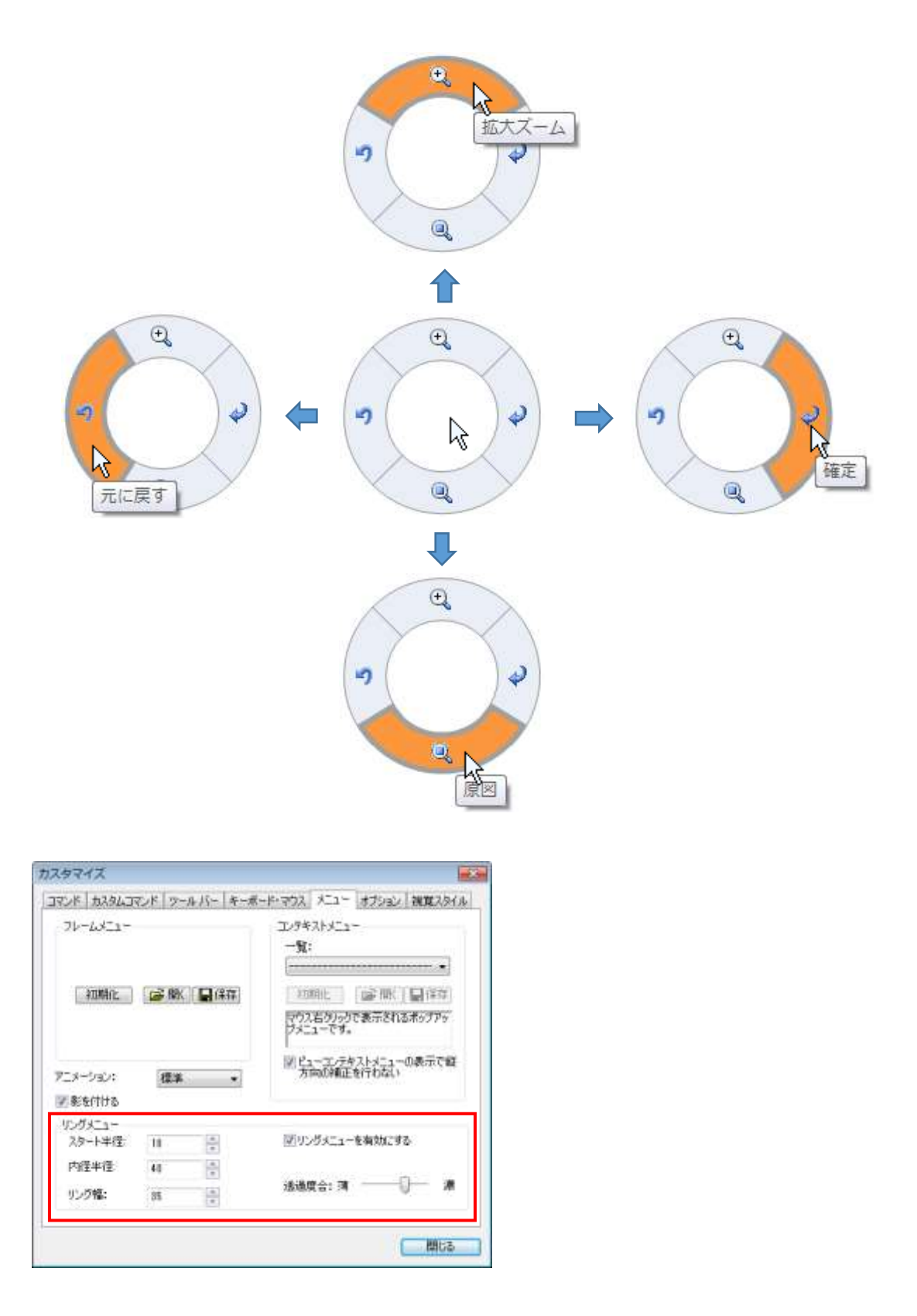

# <span id="page-5-0"></span>4.システム関連

### ■印刷ダイアログに追加

- 1.「用紙選択」ボタンを追加しました。
- 2.「縦横自動判定」するオプションを追加しました。 横サイズ>縦サイズの条件の時に用紙方向が横になります。 用紙の種類表示欄の後ろの(縦・横)の表記は(自動)となります。
- 3.「タイトル文字列を印刷する」をオプションに追加しました。

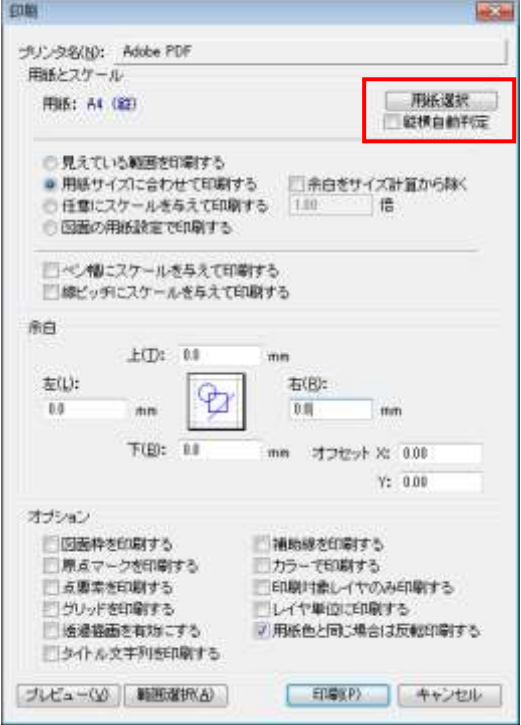

■印刷/プロッタ出力/PDF 出力に範囲選択コマンド

1. 出力範囲を指定した後、プレビュー表示して出力を行います。

下図のように範囲選択したエリアが黄色(仮表示色)の矩形で表示され、その範囲毎に印刷されます。

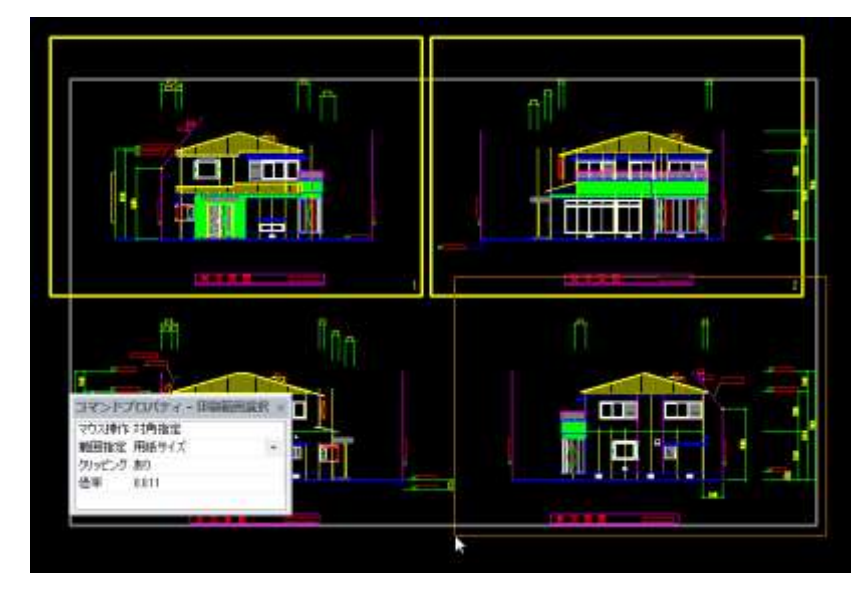

■アプリケーション切り替えコマンド

1.3D ゲート、ラスタ、マークアップのアプリケーション切り替えコマンドを追加しました。 初期設定では割り付けられていないので、カスタマイズを行い、ツールバーやキーボードに割り付けて下さい。 GRU

■レイヤバー

1.Shift+クリック、Ctrl+クリックで全てのレイヤ状態を変更した際、アクティブレイヤを次のレイヤに変更しない ようにしました。

■グループ認識

1.「初めから」「オペレーションバック」は、認識要素が存在する場合も実行可能にしました。

■ファイループロッタ出力

1.用紙とスケールのグループに図面の用紙設定で印刷するモードを追加しました。

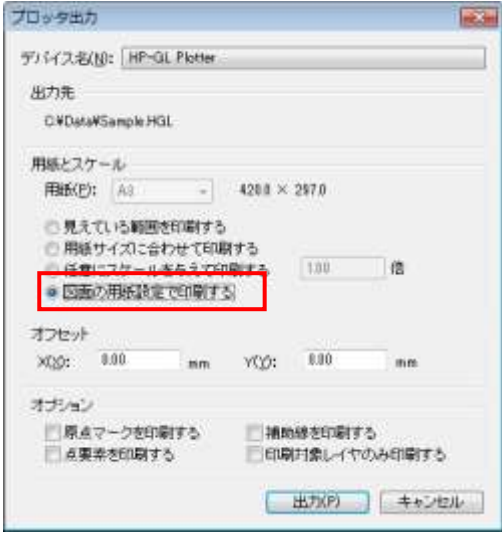

■設定ーデータテーブルー要素長検査

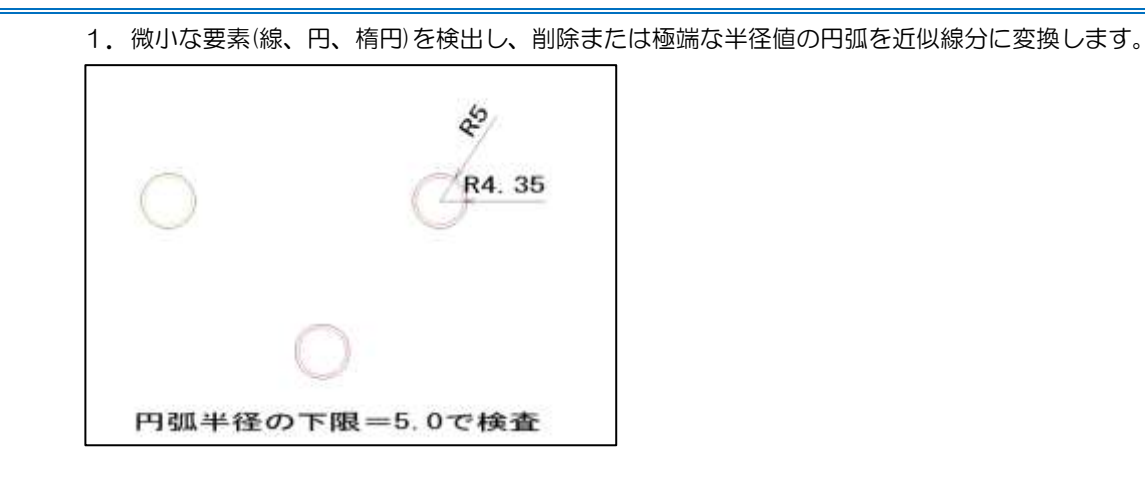

# <span id="page-7-0"></span>15. 作図関連

### ■線ー長方形コマンド

1. 配置基準(上中下、左中右)を追加しました。

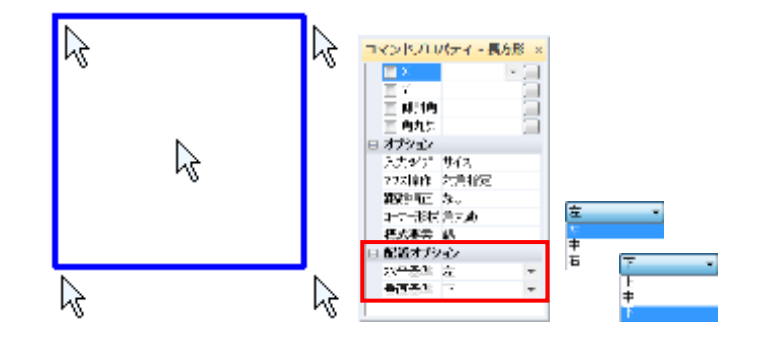

■修正一面取りコマンド

1. 入力長さの選択を追加しました。

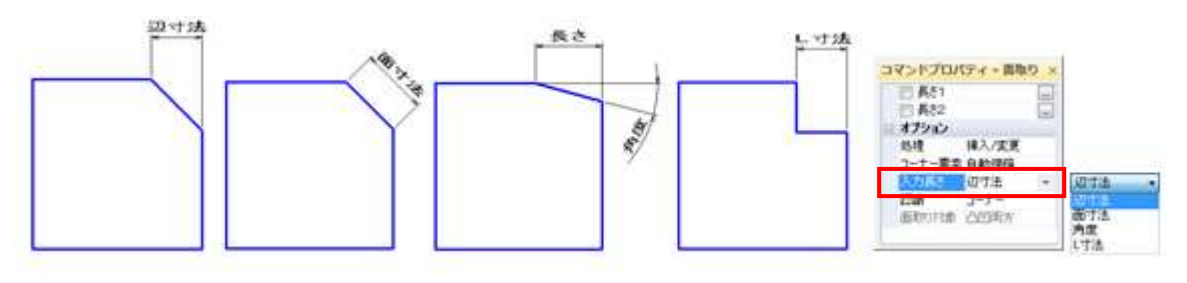

■寸法線一直列コマンド

1. 文字位置の確認(あり/なし)を追加しました。 コマンドプロパティの記入の項目が単独の時に有効となります。 描画位置指定オペレーション後に「確認して下さい(Yes/No)」が表示され、マウス左クリックで現在の形状で確定 し、マウス右クリックで次の形状候補が表示されます。

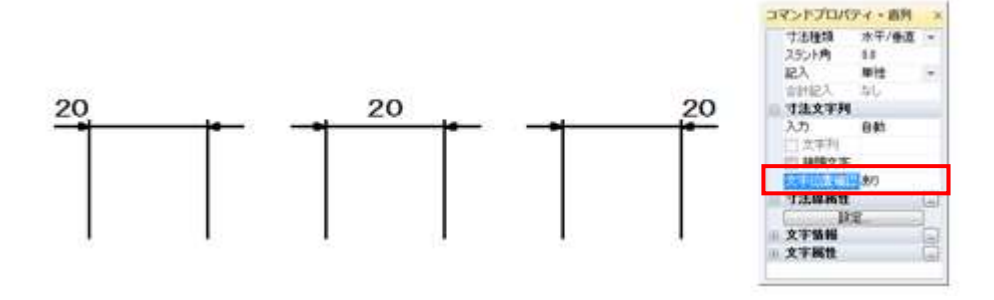

1. 基準表記(あり/なし)を追加しました。 累進のゼロ基準を表示するかどうかを指定できます。 コマントプロパティー業業  $- R\lambda$  $-10$  $-10$  $\overline{\phantom{0}}$ 目あり  $\overline{a}$ 編集モード 精蛋白素 寸法線展性  $-20$  $-20$ c  $182$ 文字编辑 文字属性  $-30$  $-30$ 

#### ■複写一格子複写コマンド

■寸法線一累進コマンド

- 1. 入力モード(距離/間隔)を追加しました。
- 2. 回数モード(回数/列数)を追加しました。

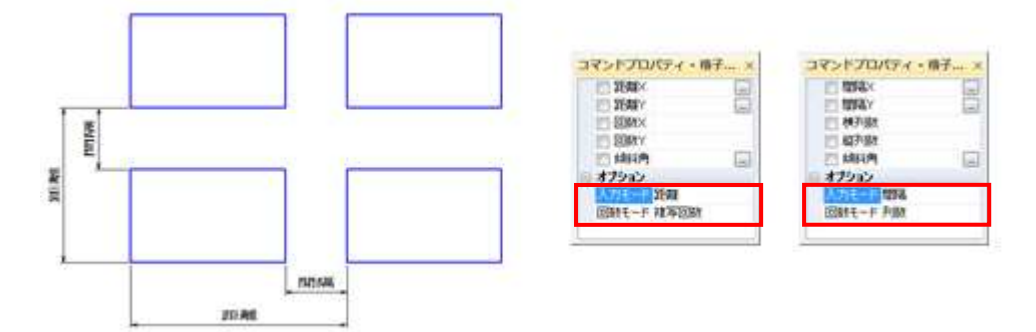

■移動複写-複写/回転複写/平回転複写コマンド

1.複写点を1回以上指定した時に UNDO を実行してもグループ認識が解除されないように改善しました。

■ファイル一新規作成

1.テンプレート選択ダイアログのリスト幅を復元するように改善しました。

2.テンプレートフォルダツリーの表示までの応答時間を短縮するようにしました。

■ファイル一挿入/シンボルの挿入コマンド

1. 配置点指定時に確定を指定した場合は、相対原点に配置するようにしました。